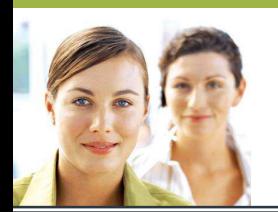

## **WORD 2003**

## *Les tableaux tableaux -Exercice Exercice Exercice 2*

**Reproduisez à l'identique le tableau ci-dessous.** 

- **Le contenu du tableau est en Arial taille 12.**
- **La ligne de titre est en gras.**
- **La deuxième et la troisième colonne sont alignées à droite.**

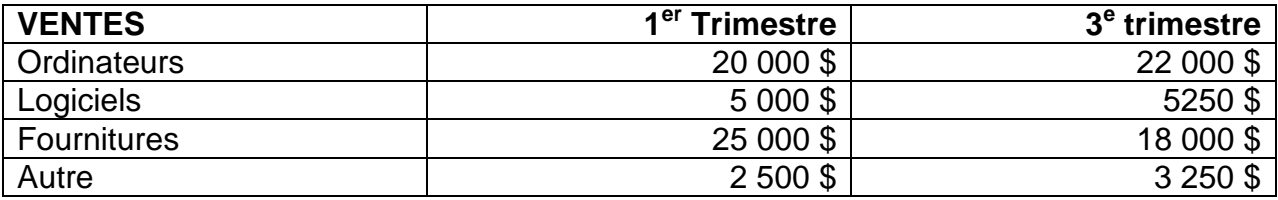

- **Insérez une ligne au-dessus de celle des ventes de logiciels.**
- **Inscrivez les données suivantes : Imprimantes 7 250 \$ 8 350 \$**
- **Insérez une colonne entre le 1er trimestre et le 3e trimestre.**
- **Inscrivez les données suivantes :** 
	- o **Ligne de titre : 2e trimestre**
	- o **Ordinateurs : 17 350 \$**
	- o **Imprimantes : 5 980 \$**
	- o **Logiciels : 3 560 \$**
	- o **Fournitures : 23 000 \$**
	- o **Autre : 2 450 \$**
- **Ajustez le tableau à la fenêtre.**
- **Uniformisez la largeur des colonnes.**
- **Appliquez une trame de fond noire sur la première ligne et changez la couleur de votre police en blanc.**
- **Appliquez une trame de fond vert pâle à vos noms de produits.**
- **Appliquez une trame de fond jaune pâle à vos chiffres.**